**Nゲージをパソコンで自動運転するセット** [M-07]

### **【ページ選択】**

- [・商品の説明](file:///E:/003%20%E3%83%9B%E3%83%BC%E3%83%A0%E3%83%9A%E3%83%BC%E3%82%B8%20(LED%E5%9B%9E%E8%B7%AF%E5%B7%A5%E4%BD%9C%E9%83%A8%E5%B1%8B)/310web(%E3%83%9B%E3%83%BC%E3%83%A0%E3%83%9A%E3%83%BC%E3%82%B8)/led_kairo/pic_kairo/m_07_TMS/index.html)
- ・取扱説明① (各部の接続)
- · 取扱説明2 (制御ソフトの使い方)
- [・制御ソフトのダウンロード](file:///E:/003%20%E3%83%9B%E3%83%BC%E3%83%A0%E3%83%9A%E3%83%BC%E3%82%B8%20(LED%E5%9B%9E%E8%B7%AF%E5%B7%A5%E4%BD%9C%E9%83%A8%E5%B1%8B)/310web(%E3%83%9B%E3%83%BC%E3%83%A0%E3%83%9A%E3%83%BC%E3%82%B8)/led_kairo/pic_kairo/m_07_TMS/p4.html)
- [・参考資料](file:///E:/003%20%E3%83%9B%E3%83%BC%E3%83%A0%E3%83%9A%E3%83%BC%E3%82%B8%20(LED%E5%9B%9E%E8%B7%AF%E5%B7%A5%E4%BD%9C%E9%83%A8%E5%B1%8B)/310web(%E3%83%9B%E3%83%BC%E3%83%A0%E3%83%9A%E3%83%BC%E3%82%B8)/led_kairo/pic_kairo/m_07_TMS/p5.html)
- 1.車両検知センサー付き線路の製作例

## **取扱説明① (各部の接続)**

このセットの取扱説明になります。不明な点がありましたら管理人まで質問して下さい。 取扱説明PDF版 (ホームページの内容をPDFにしたものです)

[① セットの取扱説明 PDF](file:///E:/003%20%E3%83%9B%E3%83%BC%E3%83%A0%E3%83%9A%E3%83%BC%E3%82%B8%20(LED%E5%9B%9E%E8%B7%AF%E5%B7%A5%E4%BD%9C%E9%83%A8%E5%B1%8B)/310web(%E3%83%9B%E3%83%BC%E3%83%A0%E3%83%9A%E3%83%BC%E3%82%B8)/led_kairo/pic_kairo/m_07_TMS/images/M07_1_200714.pdf) [②制御ソフトの説明 PDF](file:///E:/003%20%E3%83%9B%E3%83%BC%E3%83%A0%E3%83%9A%E3%83%BC%E3%82%B8%20(LED%E5%9B%9E%E8%B7%AF%E5%B7%A5%E4%BD%9C%E9%83%A8%E5%B1%8B)/310web(%E3%83%9B%E3%83%BC%E3%83%A0%E3%83%9A%E3%83%BC%E3%82%B8)/led_kairo/pic_kairo/m_07_TMS/images/M07_2_200714.pdf)

**説明内容** ※項目名をクリックするとジャンプします

#### **[\(注意\) 基板に接続する電源について](#page-1-0)**

#### **[① ドライバ のインストール](#page-1-1)**

#### **[② 基板の使用 \(接続\) 手順](#page-2-0)**

- 手順1: [スペーサーの取り付け](#page-2-1)
- 手順2: [基板に フィーダー\(線路\)線、電動ポイント を接続する](#page-2-2)
- 手順3: [基板に 車両検知センサー を接続する](#page-3-0)
- 手順4: [基板にACアダプタを接続する](#page-6-0)
- 手順5: [基板にパソコンを接続する](#page-7-0)
- 手順6: [制御ソフトを起動する](#page-7-1)
- 手順7: [通信を開始する](#page-7-2)
- **[③ 基板の各部 説明](#page-8-0)**

## <span id="page-1-0"></span>**(注意) 基板に接続する電源について**

KATO パワーパックS などに付属の電源は AC出力 なので 絶対に使用しないで下さい 。他、AC出力 のACアダプターは使用できませんのでご注 意下さい。

基板に接続して使用できる電源は DC12V~15V (容量1A以上推奨)です。

出力が AC(交流)のACアダプターは使用できませんのでご注意下さい。※基板が壊れます

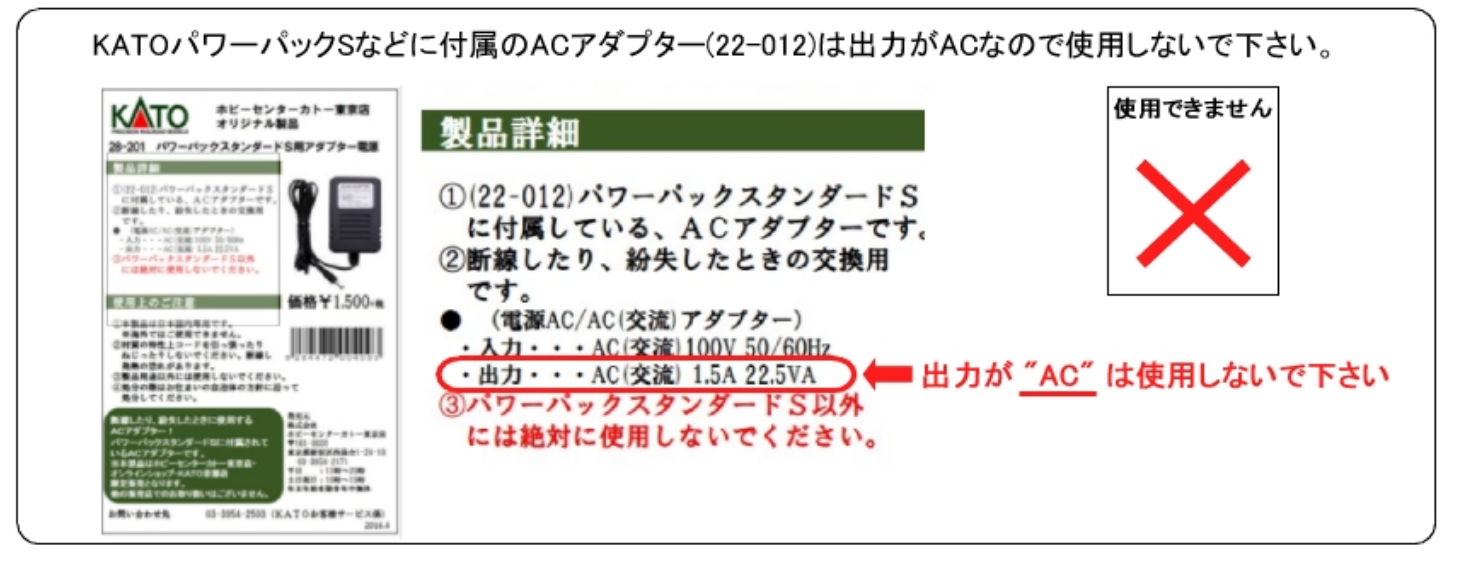

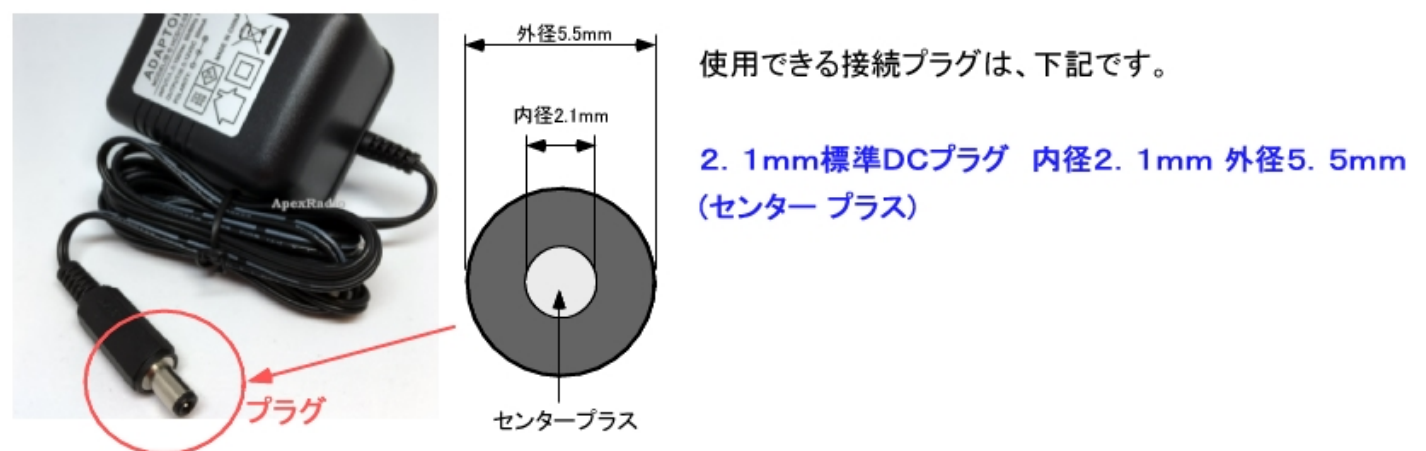

# <span id="page-1-1"></span>**① ドライバ のインストール**

**対象:** Windows8 Windows7 WindowsVista WindowsXP ※Windows10 は ドライバ搭載済なので不要です

基板 と パソコンの間で通信を行うために FDTI の USBシリアル変換モジュール を基板側で使用しています。 このモジュールをパソコン側で 認識させるため、使用前にドライバのインストールを行って下さい。

ドライバのインストール説明 は別ページの **[ドライバ のインストール方法](file:///E:/003%20%E3%83%9B%E3%83%BC%E3%83%A0%E3%83%9A%E3%83%BC%E3%82%B8%20(LED%E5%9B%9E%E8%B7%AF%E5%B7%A5%E4%BD%9C%E9%83%A8%E5%B1%8B)/310web(%E3%83%9B%E3%83%BC%E3%83%A0%E3%83%9A%E3%83%BC%E3%82%B8)/led_kairo/pic_kairo/D2xx_Manu/index.html)** を参照して下さい。

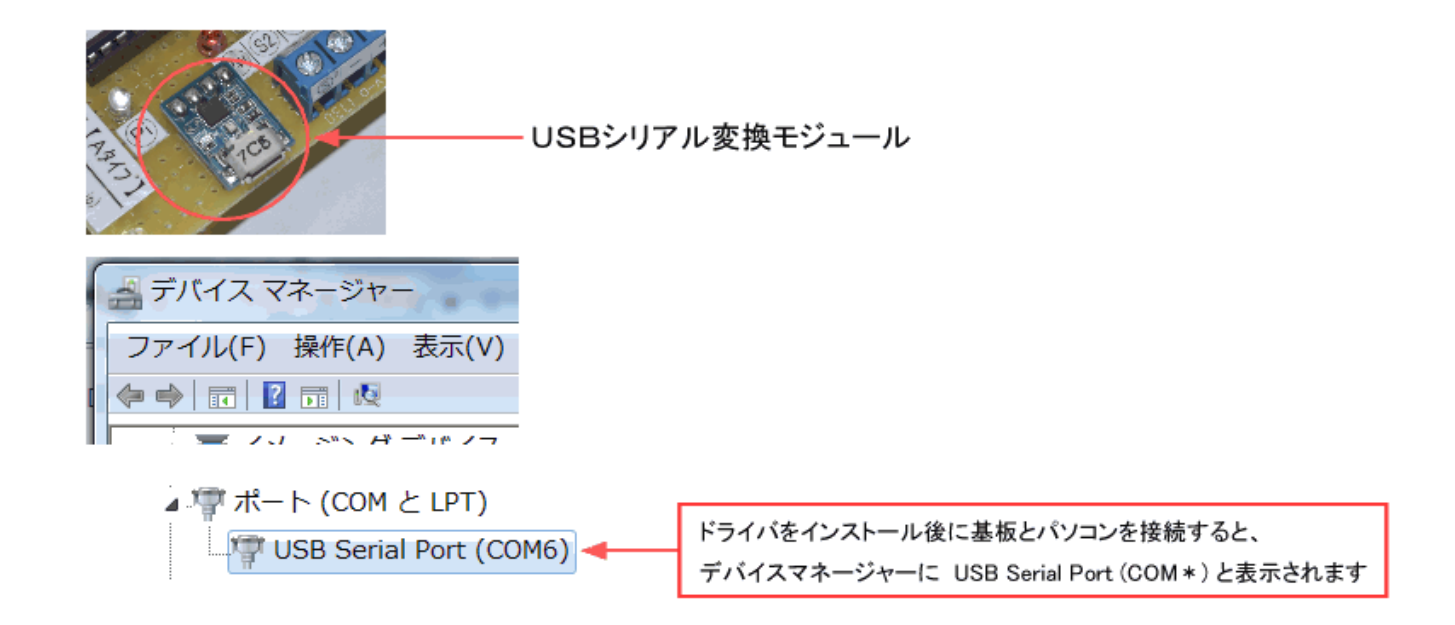

# <span id="page-2-0"></span>**② 基板の使用 (接続) 手順** (手順1~手順7まであります)

<span id="page-2-1"></span>**手順 1 :** スペーサーの取り付け

基板の四隅に付属スペーサを取り付けます。短絡等しないように浮かして使用します。

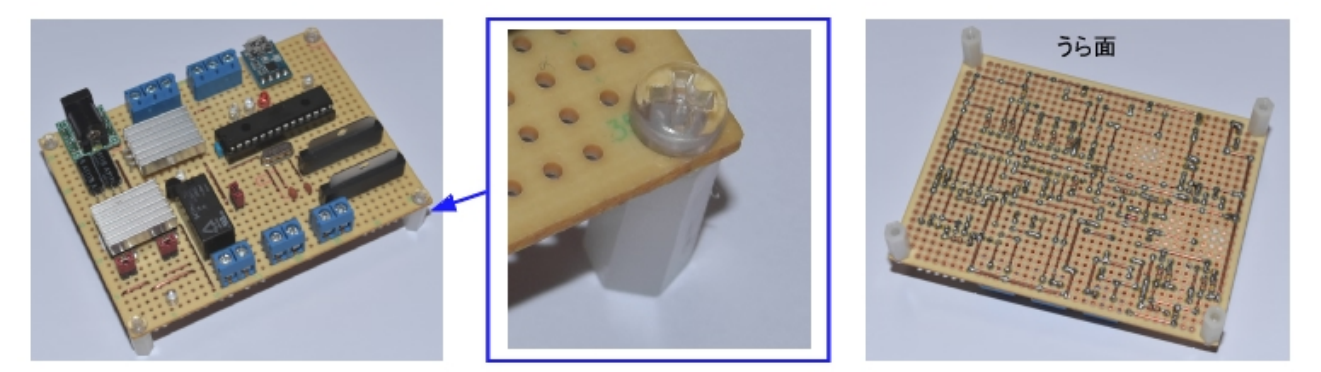

<span id="page-2-2"></span>**手順 2 :** 基板に フィーダー(線路)線、電動ポイント を接続する

基板の ターミナル端子 に フィーダー(線路)線 と 電動ポイントを接続します。使用しない場合は接続は不要です。

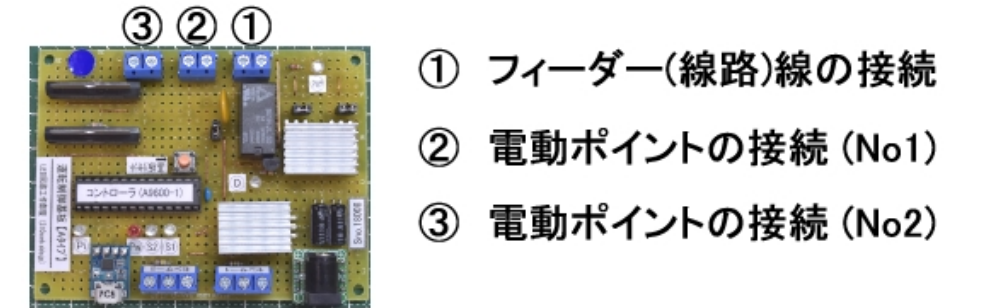

1. 基板に フィーダー(線路)線 を接続する

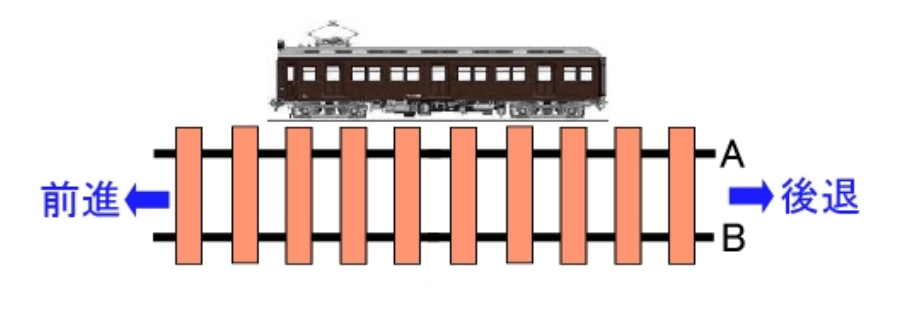

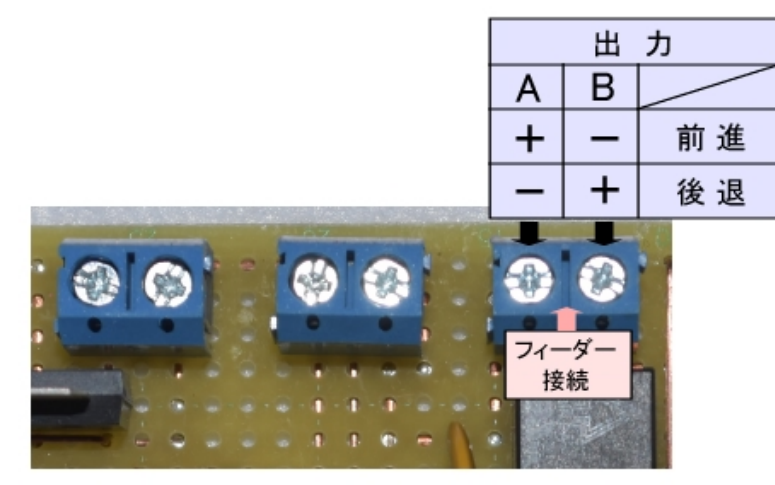

## 2. 基板に 電動ポイント を接続する

電流量に余裕があれば、1つの端子に電動ポイントを2基接続し、同時稼働が可能です。

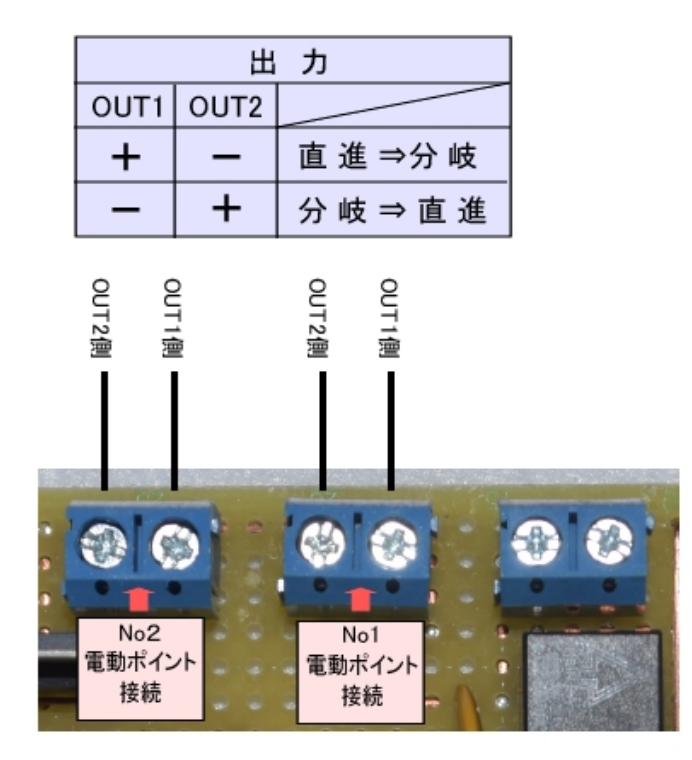

## <span id="page-3-0"></span>**手順 3 :** 基板に 車両検知センサー を接続する

使用しない場合は接続は不要です。

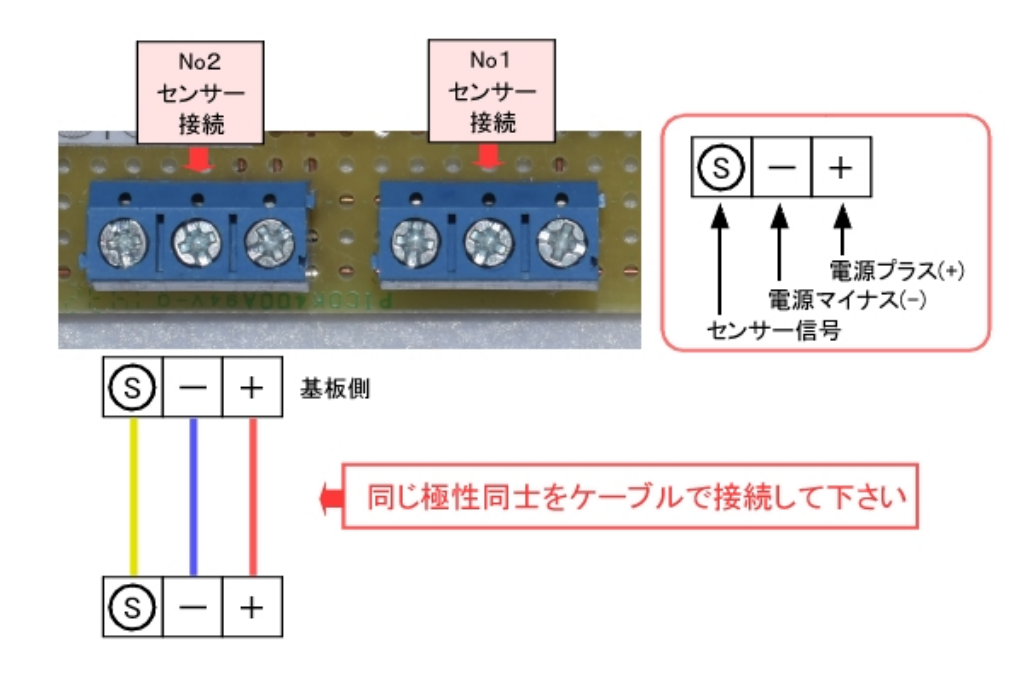

# センサーの取り扱い説明

1) センサーー式を袋から取り出します。

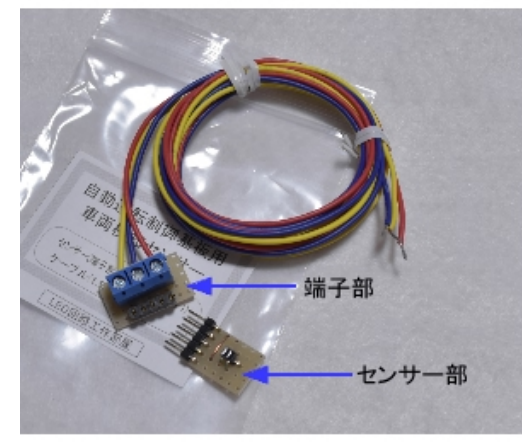

②センサー部を端子部に接続します。

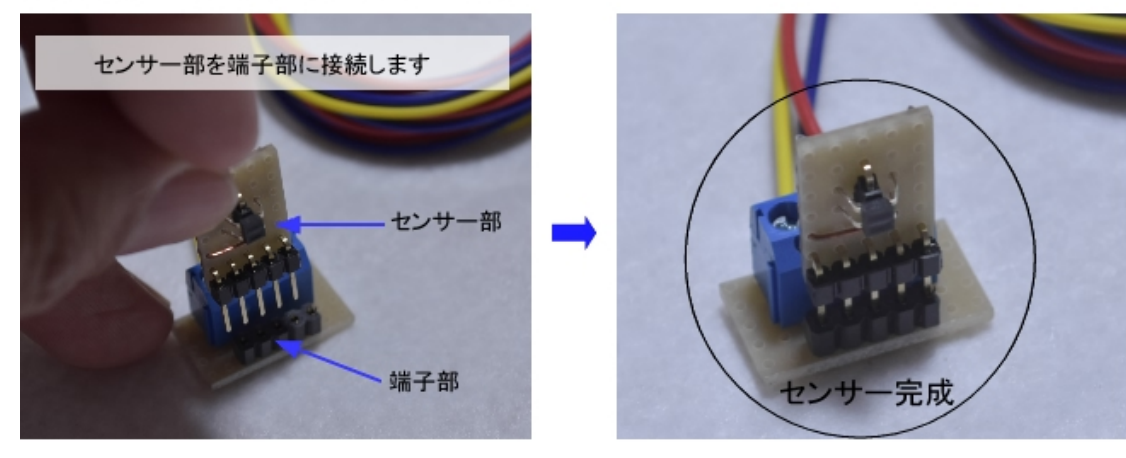

3 センサーを設置します。設置環境に合わせてセンサーを加工し設置して下さい。下は参考例になります。

例として、センサーに薄いプラスチック板を両面テープで固定し、線路で下にはさめてセンサーを固定しています。 с.,

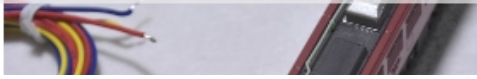

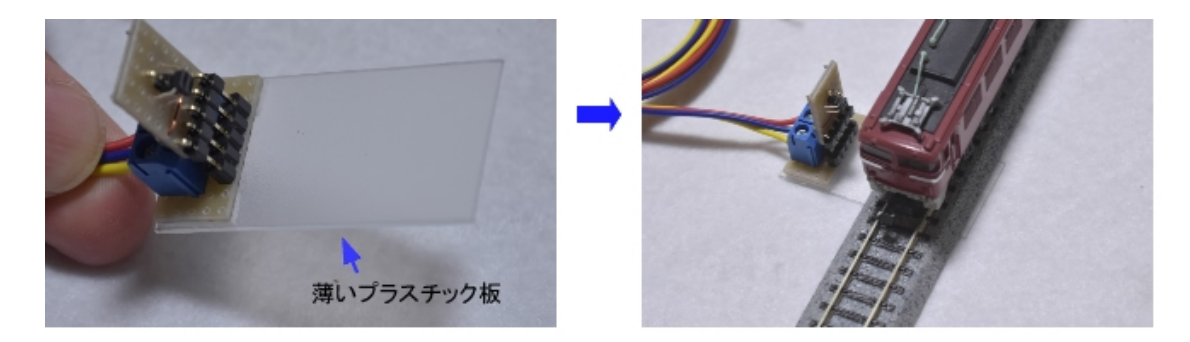

4 センサーと基板を接続します。極性に注意して接続して下さい。

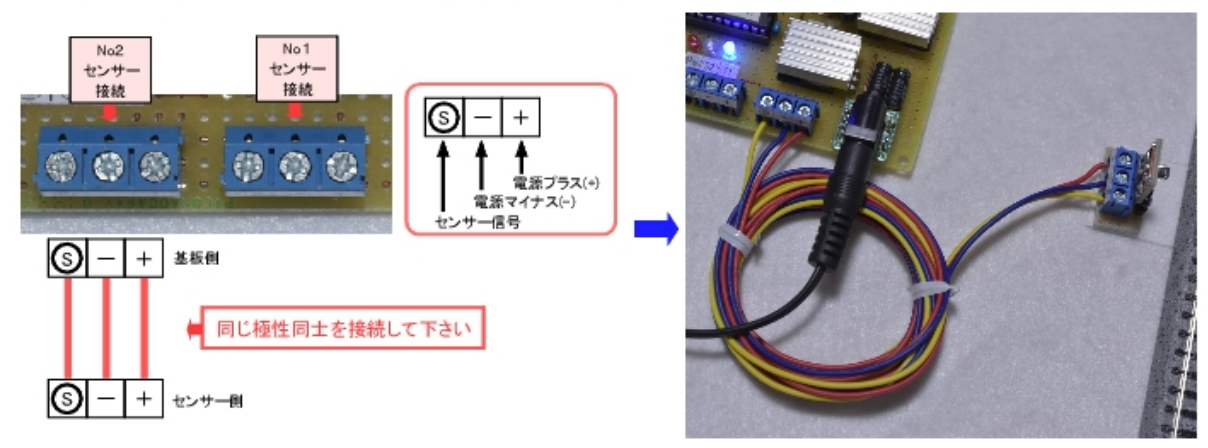

5 正常に設置できていれば、車両を検知すると基板のLEDが点灯します。

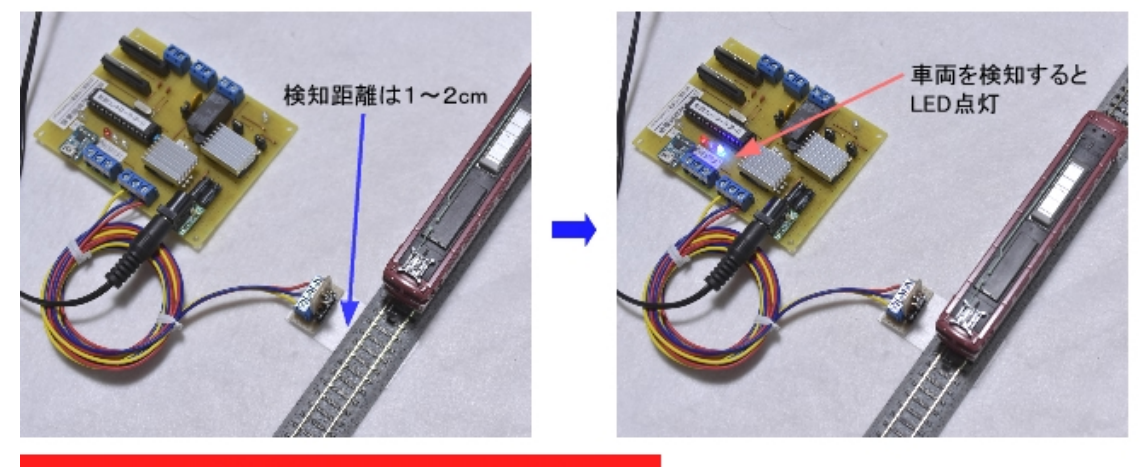

センサーの検知範囲についての注意事項

## 検知対象の色により検知距離が異なります

対象物が"白"だと 検知距離は3~4 cm ほどです 対象物が"黒"だと 検知距離は1 cm ほどです

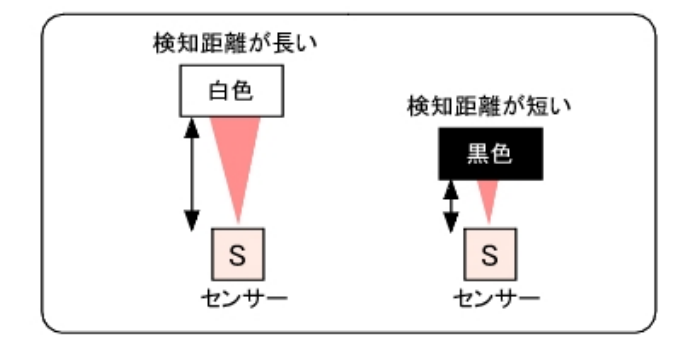

## センサーの反対側に壁なとかめり、反射で快却しにままになる場合は?

黒いテープなどを反射面にはり、検知範囲を調整して下さい

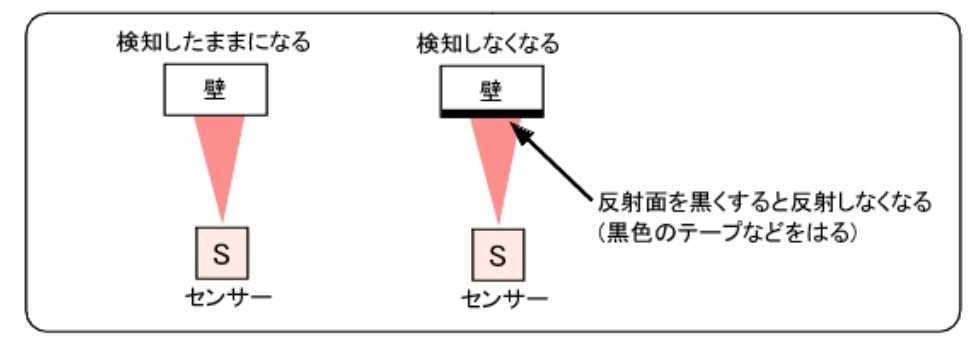

<span id="page-6-0"></span>**手順 4 :** 基板にACアダプタを接続する

基板の電源の ON/OFF は ACアダプタのコンセント側の抜き差しで行って下さい。

基板の電源が ON になると、基板上の PwLED(赤LED) が **点滅** します。パソコンとの通信時は PwLED(赤LED) が **点灯** になります。

#### **ACアダプタについて**

ACアダプタは別途ご用意下さい。電圧は DC12V~15V、容量は1A以上推奨です。

基板のDCジャックの仕様は 2.1mm標準DCジャック (内径2.1mm、外径5.5mm、センタープラス) です。

## おすすめACアダプタ

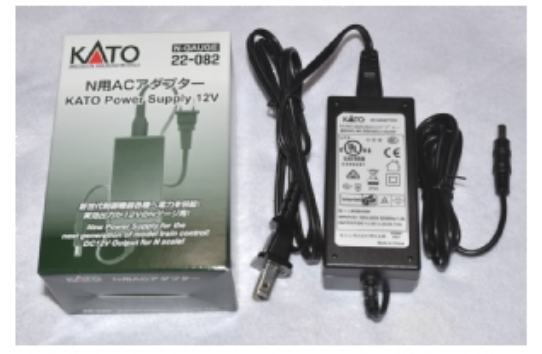

KATO N用ACアダプター (22-082) 電圧 DC 13.2V、容量 2.2A

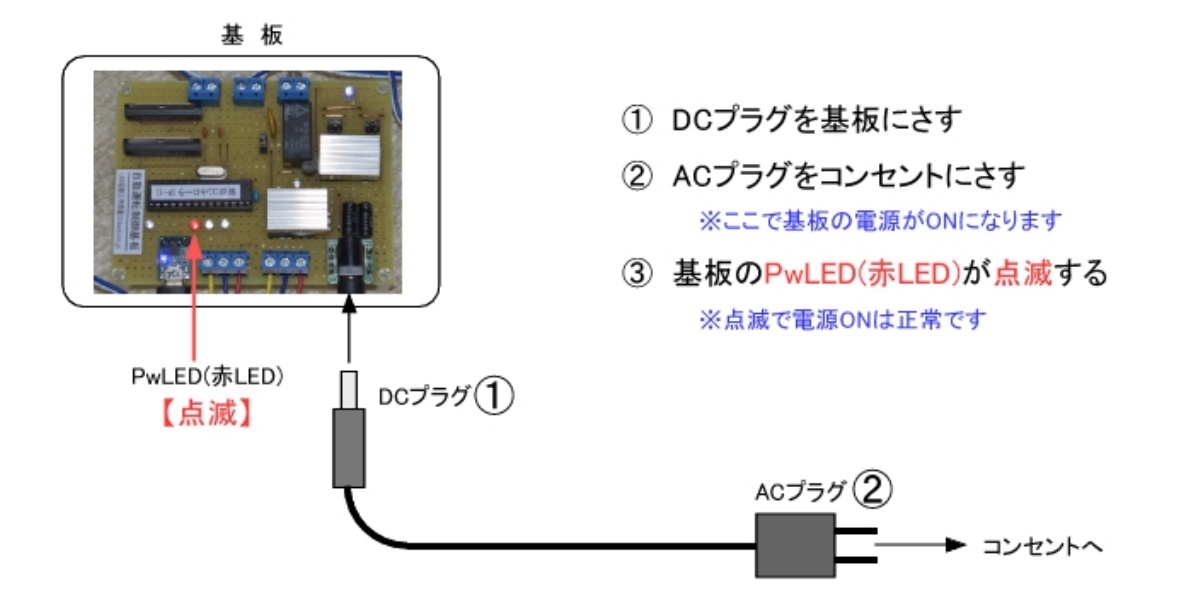

### <span id="page-7-0"></span>**手順 5 :** 基板にパソコンを接続する

基板とパソコンを USBケーブル で接続します。接続すると基板上の USBシリアル変換モジュール の 青LED が点灯(パソコンの電源がONの場 合)します。

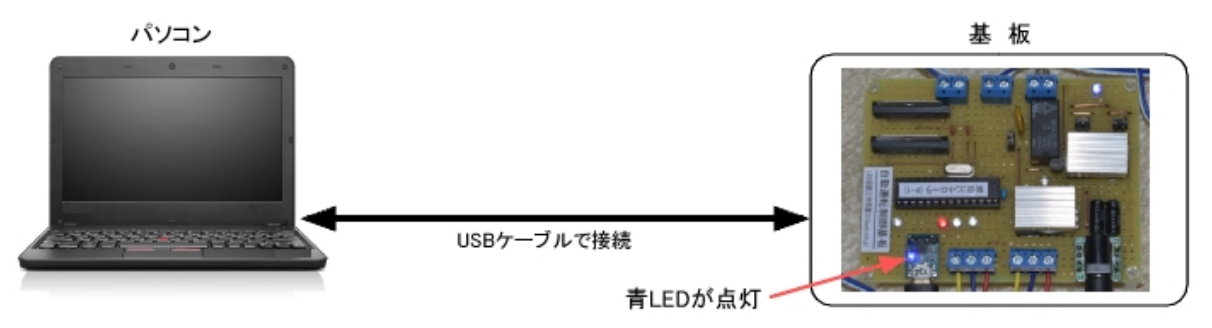

#### <span id="page-7-1"></span>**手順 6 :** 制御ソフトを起動する

ダウンロードした 制御ソフト のフォルダを開き、フォルダ内の "鉄道模型制御.exe" をクリックすると制御ソフトが起動します。

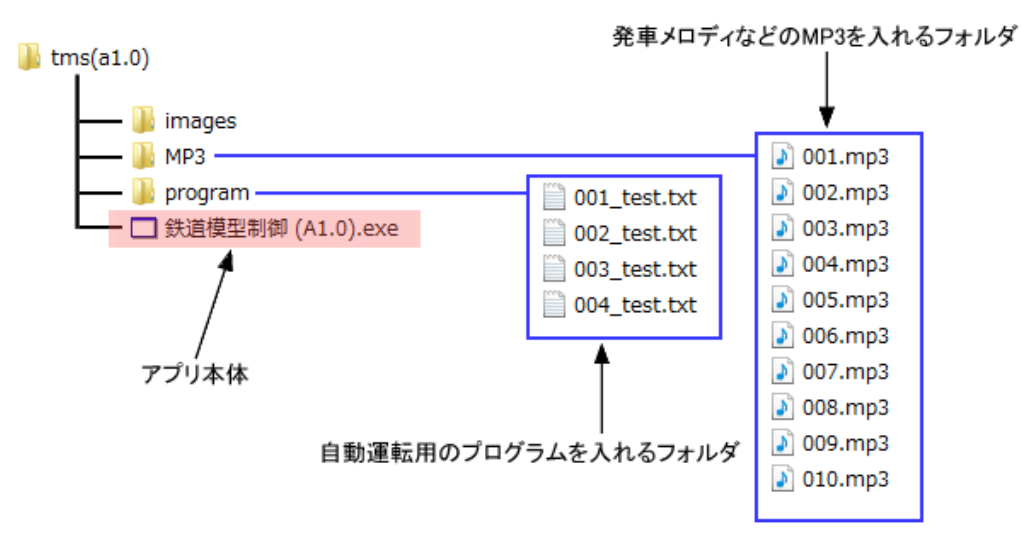

## <span id="page-7-2"></span>**手順 7 :** 通信を開始する

基板が接続されていれば 制御ソフト の通信部に 制御基板に割り振られた COMポート(下図だとCOM14) が表示されます。

① 制御基板に割り振られた COMポート を選択(クリック) します。

② 通信ボタンを押し(クリックし) パソコンと基板の通信が正常な場合、制御ソフトのボタンが**緑**、基板の PwLED(赤LED) が **点灯** になります。 以上で制御ソフト から手動運転・自動運転が行えます。 制御ソフトの詳しい使いかたは別ページ "制御ソフト説明" を参照して下さい。

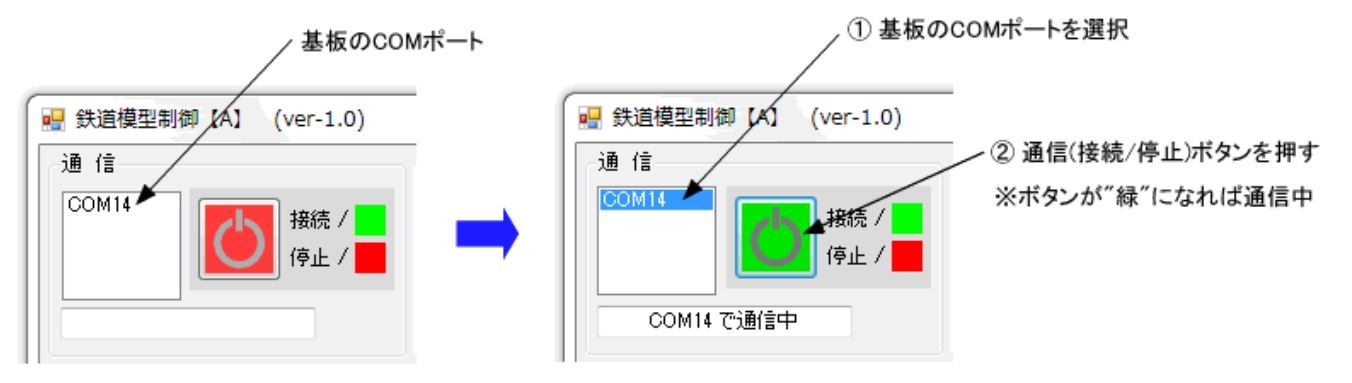

基板

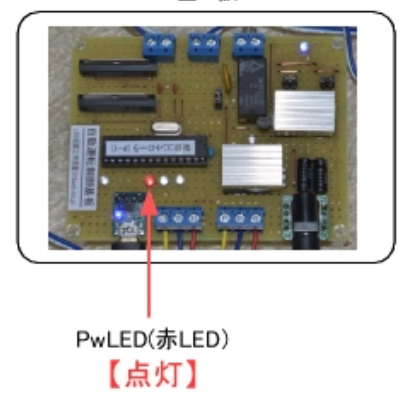

## <span id="page-8-0"></span>**③ 基板の各部 説明**

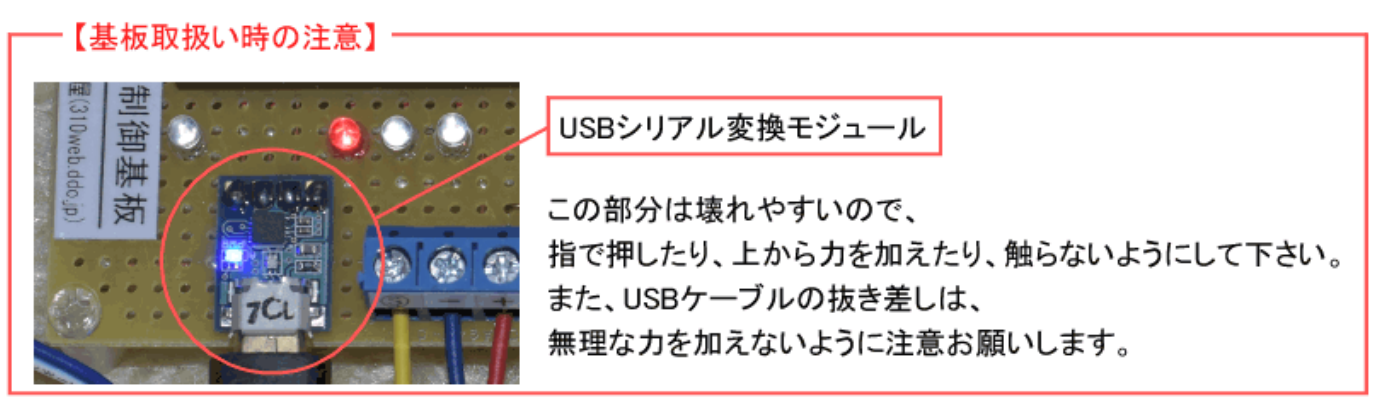

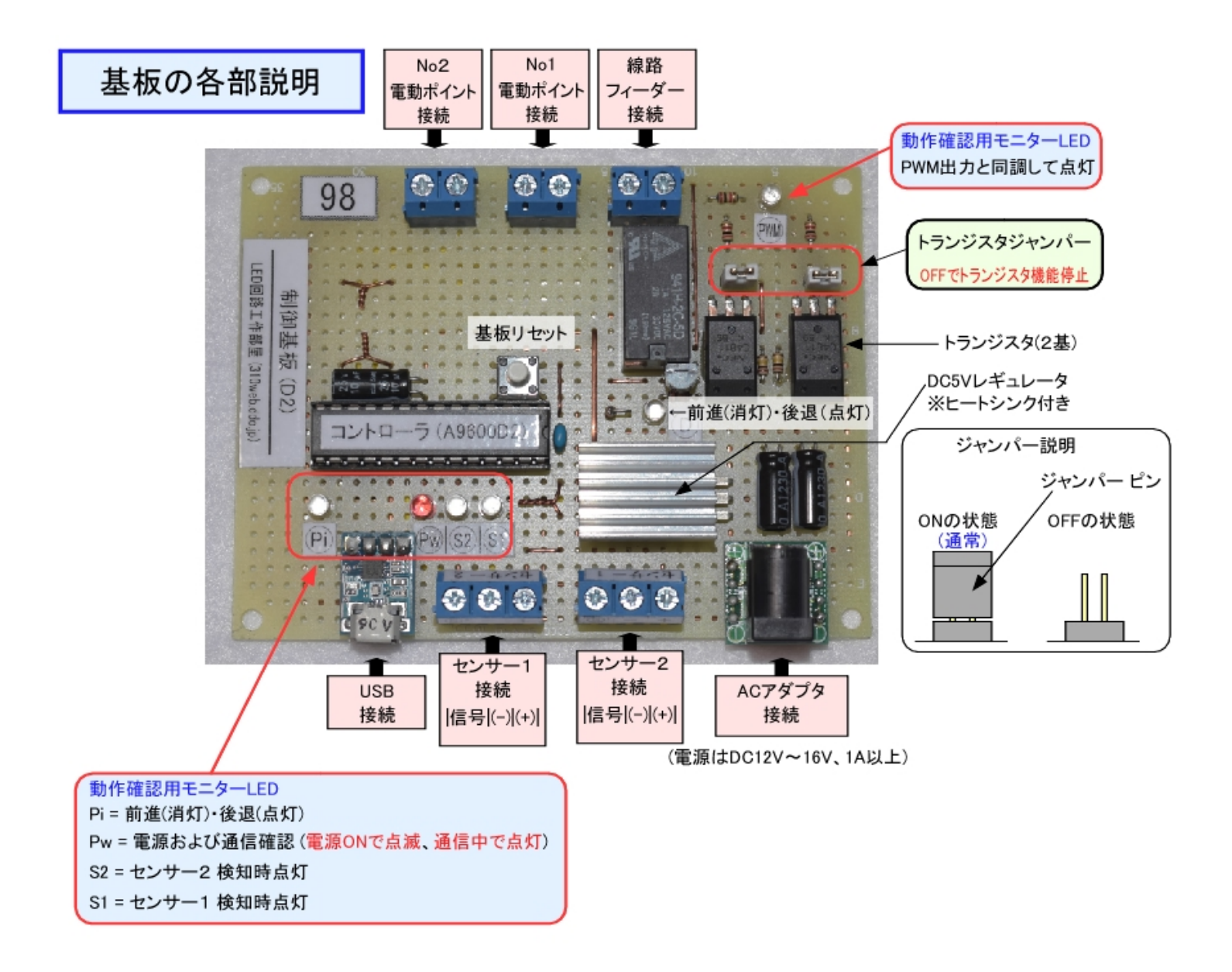

#### **ACアダプタ接続**

基板、車両、電動ポイントの電源の電源を接続します。 電圧は DC12V~17V、容量は2A推奨です。 基板の DCジャック の仕様は「2.1mm 標準DCジャック(4A) 内径2.1mm 外径5.5mm センタープラス」です。

基板の電源の ON/OFF は、基板側の DCプラグ で行わず、コンセント側の ACコンセント の抜き差しで行って下さい。

#### **トランジスタジャンパー**

トランジスタが正常か故障か判断するのに使用します。2基搭載しているので、片方が故障しても電流供給に問題ありません。

- 【ON】:トランジスタの機能が働きます。 [通常はこちら]
- 【OFF】:トランジスタの機能が停止し、電流が流れなくなります。

#### **電流制限ジャンパー**

#### **※特に必要性がないので省きました (2020.1.29)**

2A以上電流を流したい場合に使用します。

【ON】:電流制限が無くなります。1.8A以上電流が流れます。※過電流に注意

【OFF】:過電流保護スイッチが働く約1.8Aまで電流が流れます。[通常はこちら]

# **④ 質問と回答**

【質問1】 2セットを同時使用した場合、パソコンも2台必要ですか?

【回答1】 パソコンは1台で大丈夫です。制御ソフトを2つ起動(画面に2つ表示)して、それぞれ異なるCOMポートを選択し、通信を行って下さ

い。

[2セット同時使用時の制御ソフトの起動方法\(例\)](file:///E:/003%20%E3%83%9B%E3%83%BC%E3%83%A0%E3%83%9A%E3%83%BC%E3%82%B8%20(LED%E5%9B%9E%E8%B7%AF%E5%B7%A5%E4%BD%9C%E9%83%A8%E5%B1%8B)/310web(%E3%83%9B%E3%83%BC%E3%83%A0%E3%83%9A%E3%83%BC%E3%82%B8)/led_kairo/pic_kairo/m_07_TMS/QA1.html)